# **ΕΦΑΡΜΟΓΗ ΤΗΣ ΤΕΧΝΟΛΟΓΙΑΣ ΤΩΝ ΓΕΩΓΡΑΦΙΚΩΝ ΣΥΣΤΗΜΑΤΩΝ ΠΛΗΡΟΦΟΡΙΩΝ (GIS), ΣΤΗ ∆Ι∆ΑΣΚΑΛΙΑ ΤΩΝ ΜΑΘΗΜΑΤΩΝ ΓΕΩΓΡΑΦΙΑΣ, ΓΕΩΛΟΓΙΑΣ, ΠΕΡΙΒΑΛΛΟΝΤΟΣ ΚΑΙ ΙΣΤΟΡΙΑΣ**

Βασιλόπουλος, Α., Ευελπίδου, Ν., Κοµιανού, Α., ∆εληγιαννάκης, Γ., Γιωτίτσας, Ηλ. Εργαστήριο Τηλεανίχνευσης, Τµήµα Γεωλογίας, Πανεπιστήµιο Αθηνών Πανεπιστηµιούπολη Ζωγράφου, 15784, Αθήνα

## **Περίληψη**

Αντικείµενο της εργασίας αυτής είναι η παρουσίαση µίας νέας µεθόδου σχετικά µε τη διδασκαλία των µαθηµάτων Γεωγραφίας, Γεωλογίας, Περιβάλλοντος και Ιστορίας, µέσω ενός δικτυακού Γεωγραφικού Συστήµατος Πληροφοριών. Μέσω της προτεινόµενης µεθόδου οι υψηλού επιπέδου µαθητές / φοιτητές θα έχουν την ευκαιρία να προχωρήσουν περισσότερο από ό,τι θα µπορούσαν µέσω της πεπερασµένης ύλης των έντυπων αντίστοιχων βιβλίων, παρέχοντας διαφορετικό επίπεδο γνώσεων και εξάσκησης που θα εξαρτάται αποκλειστικά από την ικανότητα και το ενδιαφέρον του εκπαιδευόµενου. Ταυτόχρονα θα υπάρχει η αντίστοιχη εξάσκηση στη χρήση της τεχνολογίας των GIS τα οποία κερδίζουν ολοένα και περισσότερο έδαφος σε ένα πλήθος επαγγελµατικών δραστηριοτήτων.

Σηµαντική είναι η αναβάθµιση του γενικού πλαισίου του εκπαιδευτικού ο οποίος θα αναλάβει κυρίως τον ρόλο της καθοδήγησης των εκπαιδευόµενων στην εξερεύνηση των προσφερόµενων γνώσεων, αλλά και των δυνατοτήτων γεωγραφικής ανάλυσης γεωγραφικών, ιστορικών, γεωλογικών, περιβαλλοντικών κ.ά. επιστηµονικών στοιχείων, δίνοντας εναύσµατα για την καλύτερη διαδραστική χρήση του συστήµατος.

Επίσης, θα είναι απλή η εισαγωγή νέων θεµατικών ενοτήτων στην ύλη, καθώς επίσης και η τροποποίηση της υφιστάµενης. Η διδακτέα ύλη θα είναι παραστατικότερη από ό,τι στην έντυπη µορφή, δεδοµένου ότι είναι δυνατή η απεικόνιση των περιγραφόµενων γεγονότων µέσω έγχρωµων χαρτών, γεγονός που θα ενισχύσει και τις γνώσεις των εκπαιδευόµενων στη γεωγραφία. Κάθε γεωγραφικό αντικείμενο θα είναι συνδεδεμένο με μία περιγραφική βάση πληροφοριών στην οποία θα περιέχονται εικόνες, άλλα σχετικά site ή ακόµη και video. Ο εκπαιδευόµενος θα είναι σε θέση να δηµιουργήσει τους δικούς του θεµατικούς χάρτες ανάλογα µε τις πληροφορίες που θα επιλέξει, µε αποτέλεσµα την ευκολότερη εκµάθηση των στοιχείων του εκάστοτε µαθήµατος.

Ένα τέτοιο σύστηµα θα έχει ως αποτέλεσµα, µαθήµατα όπως η γεωγραφία, η γεωλογία, το περιβάλλον και η ιστορία, να έλκουν την αγάπη και το ενδιαφέρον των εκπαιδευόµενων για να προχωρήσουν στην εκµάθηση περισσότερων πληροφοριών από αυτές που ορίζονται από την διδακτέα ύλη, να τους εντυπωθούν οι γνώσεις αυτές, αφού θα δίνονται πλέον µε παραστατικό τρόπο και να εξοικειωθούν µε τα Γεωγραφικά Συστήµατα Πληροφοριών που αποτελούν σηµαντικό εργαλείο καταχώρισης, ανάλυσης και παρουσίασης δεδοµένων σε ποικίλους επιστηµονικούς και µη τοµείς της κοινωνίας.

Τέλος, θα οδηγήσει στην εξοικείωση των χρηστών µε χαρτογραφικά χαρακτηριστικά όπως για παράδειγµα η κλίµακα παρουσίασης των χαρτών, οι γεωγραφικές συντεταγµένες, η µέτρηση αποστάσεων και η ανάλυση γεωγραφικών δεδοµένων.

## **Λέξεις – κλειδιά**

Εκπαίδευση, Μέθοδος διδασκαλίας, ∆ικτυακή GIS Εφαρµογή, Γεωγραφία, Γεωλογία, Περιβάλλον, Ιστορία, WebGIS, MapXtreme.

## **Εισαγωγή**

Η εργασία αυτή παρουσιάζει µία σύγχρονη µέθοδο για τη διδασκαλία γνωστικών αντικειµένων που εµπεριέχουν την έννοια της γεωγραφικής πληροφορίας. Η µέθοδος αυτή βρίσκει εφαρµογή σε όλους τους τοµείς του εκπαιδευτικού συστήµατος, πλεονεκτώντας σε επίπεδο εκπαιδευοµένου στο µεγάλο βαθµό διαδραστικότητας, στην παραστατικότητα και στη δυναµική του περιβάλλοντος εκπαίδευσης, ενώ σε επίπεδο εκπαιδευτή και εκπαιδευτικού ιδρύµατος στην εύκολη διαχείριση εφαρµογής και δεδοµένων, στο χαµηλό κόστος λειτουργίας και συντήρησης, και στη δυνατότητα άµεσης αυξοµείωσης του αριθµού των τελικών χρηστών της εφαρµογής.

Ουσιαστικά πρόκειται για την εφαρµογή WebGIS, η οποία αναπτύχθηκε σε περιβάλλον MapXtreme και είναι πλήρως λειτουργική σε δικτυακό περιβάλλον (internet / intranet) (Cox., B.J., 1986, Meyer, B., 1988, Samet, H., 1990). Χρησιµοποιώντας τα κατάλληλα επίπεδα πληροφορίας, η εφαρµογή µπορεί να προσαρµοστεί στις εκπαιδευτικές ανάγκες πολλών οµάδων, όπως είναι τα σχολεία, τα πανεπιστηµιακά ιδρύµατα, τα ΚΕΚ, τα ΙΕΚ, κ.ά.

#### **Case study**

Προκειµένου να καλυφθούν οι εκπαιδευτικές – και εν µέρει οι ερευνητικές – ανάγκες του Εργαστηρίου Τηλεανίχνευσης, στο Τµήµα Γεωλογίας και Γεωπεριβάλλοντος του Εθνικού και Καποδιστριακού Πανεπιστηµίου Αθηνών, χρησιµοποιήθηκε η εφαρµογή WebGIS.

Η πρωταρχική ανάγκη ήταν να καλυφθεί η ύλη του γνωστικού αντικειµένου των Γεωγραφικών Συστηµάτων Πληροφοριών µε έµφαση στις Γεωεπιστήµες, στους τριτοετείς φοιτητές του τµήµατος, λαµβάνοντας υπόψη τους παρακάτω όρους:

- ∆ιαδραστικότητα µεταξύ φοιτητών και εφαρµογής,
- Εκπαίδευση µεγάλου αριθµού φοιτητών µε την ίδια άδεια χρήσης,
- Κεντρική διαχείριση του περιβάλλοντος άσκησης των φοιτητών,
- Κεντρική διαχείριση των ψηφιακών δεδοµένων,
- ∆υνατότητα πολύπλευρης παρουσίασης ανάλυσης των γεωγραφικών δεδοµένων,
- ∆υνατότητα χρήσης της εφαρµογής, ακόµα και από το σπίτι των φοιτητών.

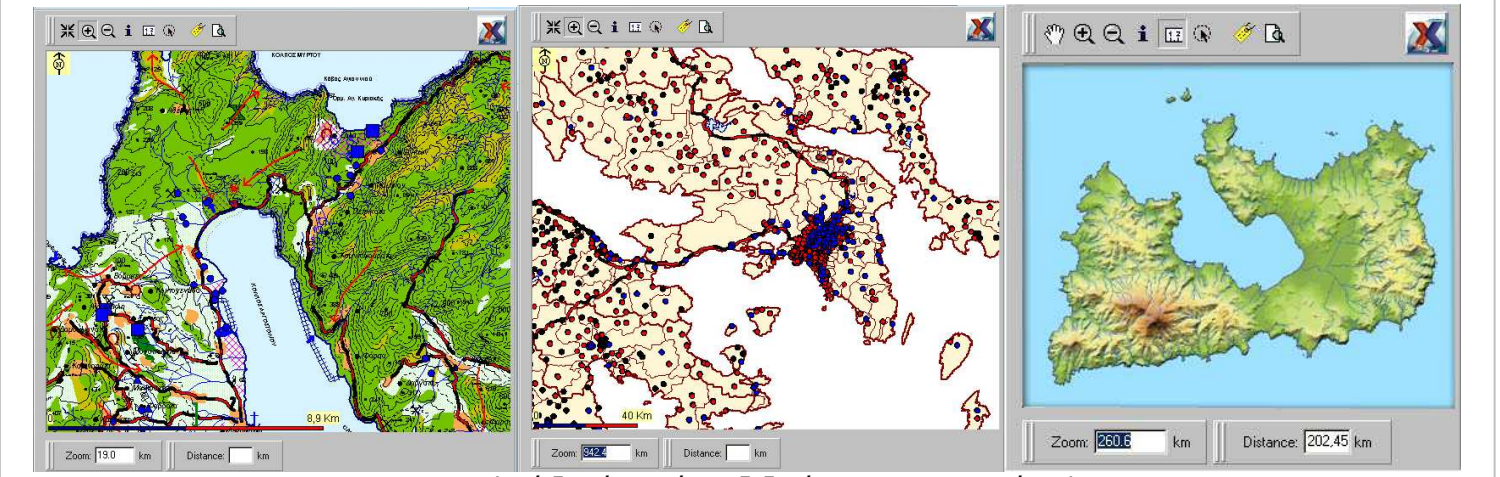

Εικ. 1: Επιλογή διαφόρων τύπων δεδοµένων στην εφαρµογή WebGIS

Για το σκοπό αυτό, εγκαταστάθηκε στον κεντρικό web server του Εργαστηρίου Τηλεανίχνευσης ο map server (mapxtreme) και η εφαρµογή WebGIS, έτσι ώστε να είναι προσβάσιµη µέσω του τοπικού δικτύου (intranet), αλλά και του διαδικτύου (internet).

Τα ψηφιακά δεδοµένα αφορούσαν σε τρεις µεγάλες οµάδες, οι οποίες ήταν προσβάσιµες από όλους τους φοιτητές, µπορούσαν όµως να αποτελέσουν και αυτόνοµα τµήµατα της εκπαίδευσης, ανάλογα µε τα ενδιαφέροντα των φοιτητών. Αναλυτικότερα, στο map server ενσωµατώθηκαν:

∆ιοικητικά και συγκοινωνιακά δεδοµένα, όπως είναι τα όρια ∆ήµων και Κοινοτήτων (πριν και µετά το σχέδιο Καποδίστριας), οι θέσεις των οικισµών, το οδικό δίκτυο (εθνικό, επαρχιακό, κλπ), το σιδηροδροµικό δίκτυο, κ.ά..

Περιβαλλοντικά δεδοµένα: Ενδεικτικά αναφέρουµε τις χρήσεις γης, το υδρογραφικό δίκτυο, τις λίµνες, τις ζώνες προστασίας χλωρίδας / πανίδας, τις ζώνες εκδήλωσης πυρκαϊών και τις πηγές.

Γεωλογικά δεδομένα: Ενδεικτικά αναφέρουμε τους γεωλογικούς σχηματισμούς, τους λιθολογικούς σχηµατισµούς, τις τεκτονικές γραµµές και την ηφαιστειακή δραστηριότητα.

Ιστορικά δεδοµένα: Ενδεικτικά µπορούµε να αναφέρουµε τα σύνορα των χωρών ανάλογα µε την ιστορική περίοδο, τα διοικητικά όρια εντός της Ελλάδας, τις πόλεις και τους οικισµούς, τις ιστορικές περιοχές - µνηµεία, τους εµπορικούς σταθµούς και τους εµπορικούς δρόµους και τις θέσεις ιστορικών γεγονότων (π.χ. θέσεις µαχών και ναυµαχιών).

Ο εξοπλισµός που χρειάστηκε, εκτός από τον web server και τα απαραίτητα λογισµικά που εγκαταστάθηκαν σε αυτόν, ήταν οι σταθµοί εργασίας των φοιτητών. Οι σταθµοί εργασίας είχαν πρόσβαση στον map server µέσω του τοπικού δικτύου ταχύτητας 100Mbps, κάνοντας χρήση ενός απλού web browser (π.χ. Internet Explorer, Netscape Communicator, κλπ). Επίσης, στο map server είχαν πρόσβαση µέσω της domain address όλοι όσοι είχαν µία σύνδεση µε το διαδίκτυο, έτσι ώστε οι φοιτητές να µπορούν να χρησιµοποιήσουν την εφαρµογή από το σπίτι τους.

Η εφαρμογή WebGIS χρησιμοποιήθηκε με μεγάλη επιτυχία για ολόκληρο το εξάμηνο, τόσο στο επίπεδο εξοικείωσης των φοιτητών µε τη λογική των Γεωγραφικών Συστηµάτων Πληροφοριών, όσο και στο επίπεδο της εφαρµοσµένης διαχείρισης των γεωγραφικών δεδοµένων (Gournellos et.al., 1999).

## **Ανάλυση της εφαρµογής - Χαρακτηριστικά**

Η WebGIS εφαρµογή έχει αναπτυχθεί µε τη χρήση της τεχνολογίας MapXtreme και των γλωσσών προγραµµατισµού HahtSite, Visual Basic (Rod Stephens, 1997) και Java. Η εφαρµογή βασίζεται στην ύπαρξη ενός web server, ικανού να διαχειρίζεται δυναµικές σελίδες, καθώς και στην ύπαρξη των κατάλληλων, για τις εκάστοτε εκπαιδευτικές ανάγκες, ψηφιακών δεδοµένων (Βασιλόπουλος κ.ά., 2001).

Όλες οι ιστοσελίδες, καθώς και τα GIS δεδοµένα βρίσκονται σε έναν κεντρικό διακοµιστή. Οι χρήστες µπορούν να έχουν πρόσβαση στην εφαρµογή µέσω ενός κοινού browser (π.χ. Internet Explorer), που διατίθεται στον υπολογιστή τους. Κάθε φορά που ένας χρήστης συνδέεται στο web server ζητώντας µία λειτουργία της WebGIS εφαρµογής, γίνεται αυτόµατη µεταφορά του αιτήµατος στον map server. Ο map server αναλαµβάνει να συνδέσει την IP του χρήστη µε ένα τµήµα της µνήµης του server, κατασκευάζοντας ένα στιγµιότυπο (user instance) ειδικά για το χρήστη αυτό. Με τον τρόπο αυτό, ο εκάστοτε χρήστης έχει ένα

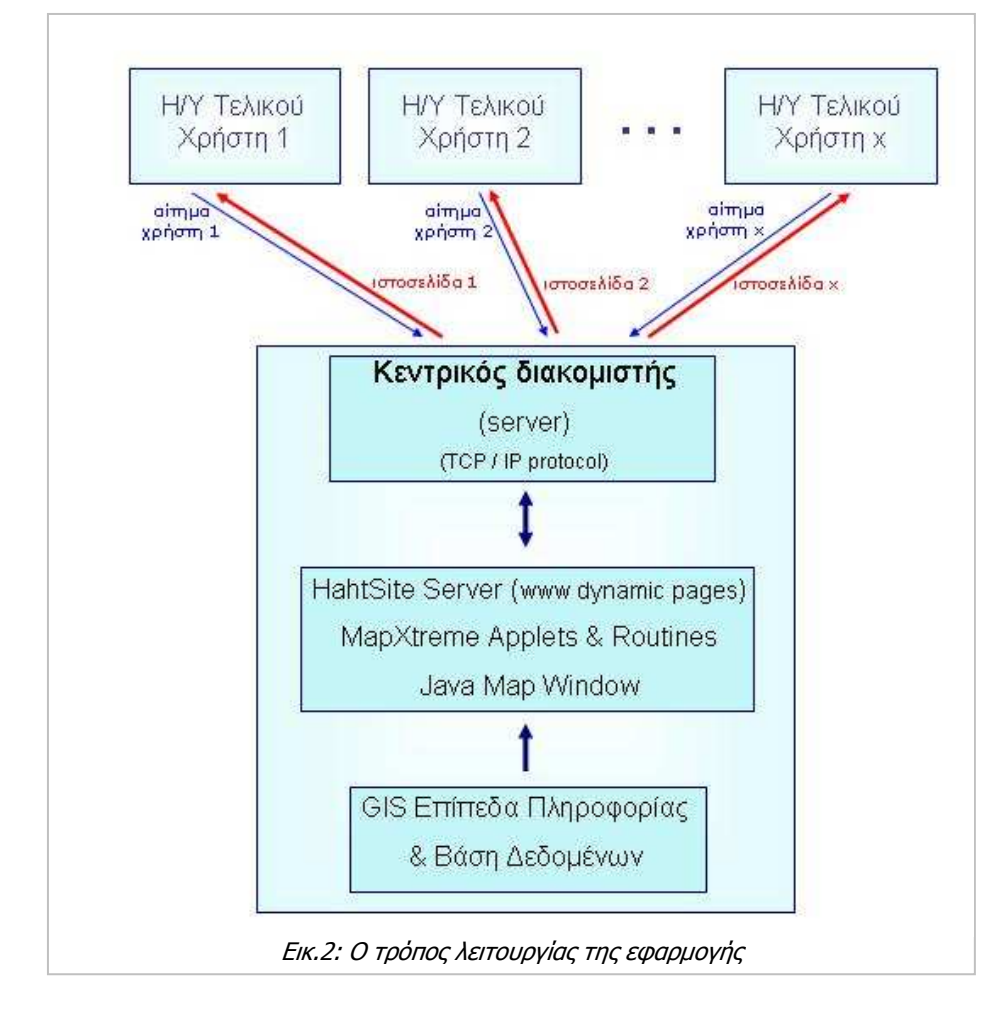

ξεχωριστό περιβάλλον εργασίας (ρυθµίσεις, πληροφοριακά επίπεδα, αναλύσεις, αναζητήσεις κλπ) χωρίς να συνχέεται με το περιβάλλον ερνασίας άλλων χρηστών που κάνουν ταυτόχρονη χρήση της εφαρµογής.

Για το αίτηµα (request) καθενός χρήστη (π.χ. µεγέθυνση χάρτη, αναζήτηση στη βάση δεδοµένων, τροποποίηση µεγέθους παραθύρου, θεµατική χαρτογραφία, κ.ά.) η WebGIS εφαρµογή δηµιουργεί τις αντίστοιχες δυναµικές ιστοσελίδες (µέσω του web interface της HahtSite). Με τον τρόπο αυτό είναι δυνατό να γίνεται ταυτόχρονη χρήση της εφαρµογής από διαφορετικούς χρήστες, οι οποίοι µπορούν να επεξεργάζονται τα ίδια GIS δεδοµένα, ζητώντας ο καθένας διαφορετικές αναλύσεις και παρουσιάσεις.

Τα GIS δεδοµένα είναι οργανωµένα σε επίπεδα πληροφορίας (information layers), όπως 'νοµοί', 'οικισµοί', οδικό δίκτυο', κ.ά.. Κάθε επίπεδο πληροφορίας περιέχει χαρτογραφικά αντικείµενα (map objects) που µπορεί να είναι σηµεία (π.χ. πόλεις), γραµµές (π.χ. σιδηροδροµικό δίκτυο), ή επιφάνειες (π.χ. δήµοι). Κάθε αντικείµενο συνδέεται µε ένα record της εσωτερικής βάσης δεδοµένων. Φυσικά παρέχεται και η δυνατότητα σύνδεσης των αντικειµένων του χάρτη µε οποιαδήποτε εξωτερική βάση δεδοµένων (π.χ. Oracle, Informix, κλπ).

Μετά τη σύνδεσή του µε την WebGIS εφαρµογή, ο χρήστης µπορεί να επιλέξει µεταξύ προεπιλεγµένων χαρτών (geosets) και στη συνέχεια να αφαιρέσει ή να προσθέσει πληροφοριακά επίπεδα, να αλλάξει την κλίµακα παρατήρησης, να κάνει αναζητήσεις, κ.ο.κ.. Το περιβάλλον λειτουργίας της WebGIS εφαρμογής αποτελείται από 2 κύρια τμήματα (*Εικ.3*):

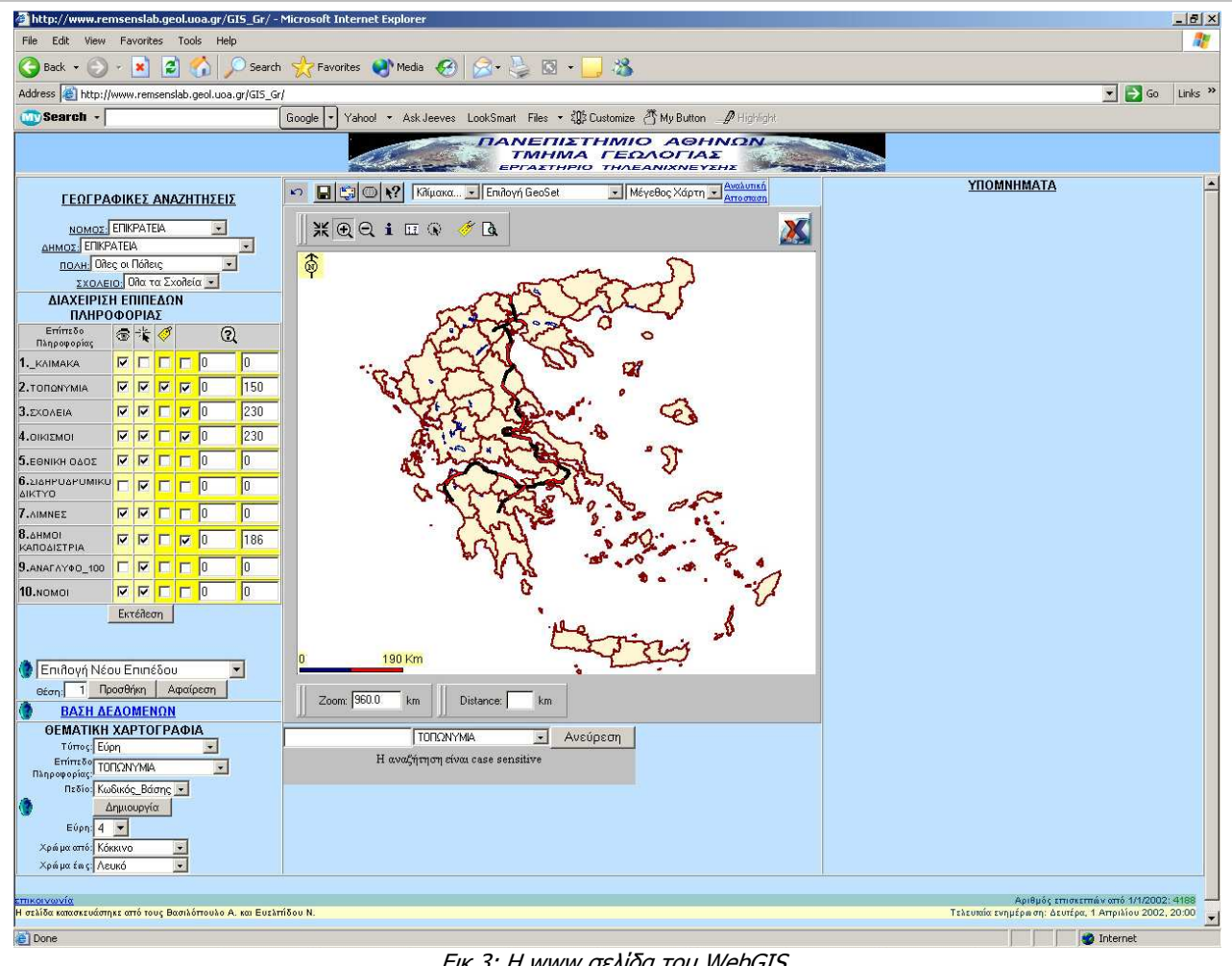

Το κεντρικό τµήµα περιλαµβάνει το παράθυρο χάρτη (map window), στο οποίο

Εικ.3: Η www σελίδα του WebGIS.

εµφανίζονται τα γεωγραφικά επίπεδα πληροφορίας και η γραµµή εργαλείων του χάρτη, που περιέχει τα βασικά εργαλεία για τη διαχείριση των χαρτογραφικών δεδοµένων: µετακίνηση, µεγέθυνση, σµίκρυνση του χάρτη, ανάκτηση πληροφορίας αντικειµένου του χάρτη, µέτρηση αποστάσεων, πολλαπλή επιλογή χαρτογραφικών αντικειµένων, εµφάνιση ετικετών

πληροφορίας, προεπισκόπιση εκτύπωσης. Επιπλέον, στο τµήµα αυτό βρίσκονται τα βασικά κουµπιά ελέγχου του παραθύρου χάρτη, που είναι η αρχικοποίηση (επιστροφή στον αρχικό

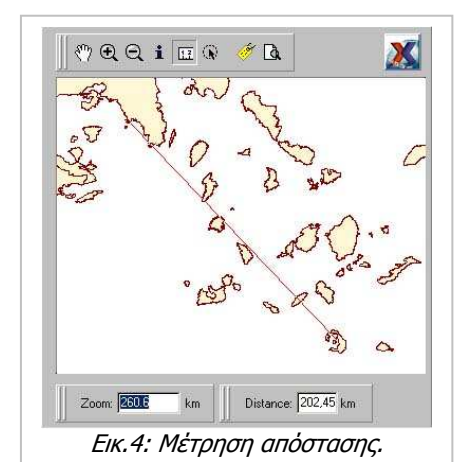

χάρτη), η αποθήκευση (αποθήκευση της εικόνας του χάρτη), η αποστολή email (αποστολή της εικόνας του χάρτη µέσω email), η ανάκτηση πληροφοριών για το περιβάλλον εργασίας, η βοήθεια – οδηγίες για συγκεκριµένο σηµείο της εφαρµογής (επιλεγµένου από το χρήστη). Ακόµα, υπάρχει η δυνατότητα καθορισµού κλίµακας και χάρτη από το πλαίσιο ορισµού κλίµακας (επιλογή προκαθορισµένης κλίµακας) και το πλαίσιο ορισµού geoset (επιλογή προκαθορισµένου geoset) αντίστοιχα. Επίσης εµφανίζεται η κλίµακα του χάρτη ως απόσταση από το ανατολικό έως το δυτικό όριο του χάρτη, σε km (Εικ.4). Τέλος, στο χάρτη µπορούν να γίνουν µετρήσεις αποστάσεων µεταξύ δύο ή περισσότερων σηµείων, τα αποτελέσµατα των οποίων εµφανίζονται στο πλαίσιο µέτρησης απόστασης

(µεταξύ δύο σηµείων) (Εικ.4), ή σε νέο παράθυρο µέσω του δεσµού (link) 'αναλυτική απόσταση' (εµφάνιση πολλαπλών διαδοχικών µετρήσεων).

Το αριστερό τµήµα της εφαρµογής, περιέχει διάφορες λειτουργίες διαχείρισης των GIS επιπέδων πληροφορίας καθώς και της βάσης δεδοµένων αυτών. Υπάρχει το τµήµα γεωγραφικών αναζητήσεων, που περιλαµβάνει 4 'combo boxes', από τα οποία µπορούν να γίνουν διαδοχικές αναζητήσεις πληροφορίας (π.χ. επιλέγοντας συγκεκριµένο νοµό από το άνω combo box, εµφανίζονται στα κάτω combo boxes οι αντίστοιχες πληροφορίες που αντιστοιχούν σε αυτόν, επιλέγοντας στη συνέχεια ένα δήµο στο επόµενο combo box, αποµονώνονται στα κάτω combo boxes οι αντίστοιχες πληροφορίες για αυτόν, κ.ο.κ.). Τα combo boxes µπορούν να χρησιµοποιηθούν συνδυαστικά ή µεµονωµένα. Στο χώρο αυτό λειτουργεί και ο διαχειριστής επιπέδων πληροφορίας, µέσω του οποίου εµφανίζονται όλα τα επίπεδα πληροφορίας που φαίνονται στο παράθυρο χάρτη. Υπάρχει η δυνατότητα να καθοριστεί αν ένα επίπεδο πληροφορίας θα είναι ορατό, επιλέξιµο, αν θα έχει ετικέτα πληροφορίας. Επιπλέον, µπορεί να γίνει αφαίρεση επιπέδου πληροφορίας ή πρόσθεση νέου. Για την επισκόπηση της βάσης δεδοµένων, µπορεί να χρησιµοποιηθεί ο δεσµός (link) 'Βάση

∆εδοµένων'. Τέλος, από το τµήµα της θεµατικής χαρτογραφίας καθίσταται δυνατή η δηµιουργία ενός ή περισσότερων θεµατικών χαρτών για επιλεγµένο / επιλεγµένα επίπεδα πληροφορίας  $(E$ ικ.5), χρησιµοποιώντας κάποιο πεδίο από τη βάση δεδοµένων τους (π.χ. όνοµα νοµού, πληθυσµός, έκταση. Το υπόµνηµα που κατασκευάζεται για κάθε θεµατικό χάρτη, εµφανίζεται στο δεξί τµήµα της εφαρµογής.

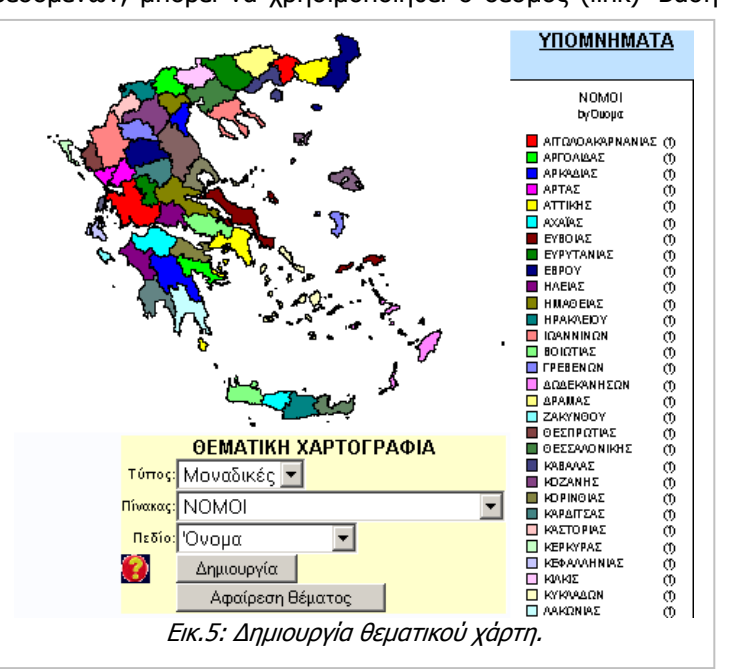

## **Συµπεράσµατα**

Η WebGIS εφαρµογή µπορεί να αποτελέσει ένα ευέλικτο περιβάλλον, κάτω από το οποίο είναι δυνατό να εκπαιδευτούν πολλές οµάδες ατόµων. Ανάλογα µε τις εκπαιδευτικές ανάγκες, τροποποιείται το σύνολο των πληροφοριακών επιπέδων, ενώ για να διατηρείται το ενδιαφέρον των εκπαιδευοµένων, η εφαρµογή παρέχει αρκετές πρόσθετες δυνατότητες, όπως είναι η αναζήτηση, η θεµατική ανάλυση, η εκτύπωση – αποστολή µε e-mail των αποτελεσµάτων, κλπ.

Η ενσωµάτωση µίας τέτοιας µεθόδου στο εκπαιδευτικό σύστηµα αναβαθµίζει το γενικό πλαίσιο του εκπαιδευτικού συστήµατος, διατηρώντας το ενδιαφέρον των εκπαιδευόµενων αµείωτο, κάνοντας πολύ πιο παραστατικές πληροφορίες όπως είναι π.χ. οι µάχες και τα σύνορα των χωρών, ενώ παράλληλα συµβάλλει και στην εξοικείωση των χρηστών µε την σύγχρονη τεχνολογία.

Η WebGIS εφαρµογή έχει ήδη δοκιµαστεί µε ιδιαίτερη επιτυχία σε πανεπιστηµιακό επίπεδο (Πανεπιστήµιο Αθηνών και Πανεπιστήµιο Franche Compte), ενώ στα άµεσα σχέδια της οµάδας ανάπτυξης είναι η εφαρµογή της σε ένα τµήµα της διδακτέας ύλης και στο επίπεδο της δευτεροβάθµιας εκπαίδευσης.

## **Βιβλιογραφία**

- 1. MapInfo Corporation, 1998, HahtSite IDE Programmer's Guide, New York.
- 2. MapInfo Corporation 1998, HahtSite IP user's guide, p.478, New York.
- 3. Cox, B.J., Object Oriented Programming, 1986: an Evolutionary Approach, New York: Addison-Wesley.
- 4. Meyer, B., Object Oriented Software Construction, New York: Prentice Hall, 1988.
- 5. Samet, H., Applications of Spatial Data Structures: Computer Graphics, Image Processing and GIS, New York: Addison-Wesley, 1990.
- 6. Gournellos, Th., Vassilopoulos, A., Evelpidou, N.,: Using Internet-based GIS technology to handle geomorphological and environmental data, Πρακτικά 5<sup>ου</sup> Πανελλήνιου Γεωγραφικού Συνεδρίου, Αθήνα, p.p. 288-294, 1999.
- 7. Βασιλόπουλος, Α., Βαϊόπουλος, ∆., Ευελπίδου, Ν.: "Ανάπτυξη Γεωγραφικού Συστήµατος Πληροφοριών για το πρόγραμμα Edunet: Πανελλήνιο Δίκτυο για την εκπαίδευση", Κοινωνικές πρακτικές και χωρική πληροφορία: Ευρωπαϊκή και Ελληνική Εµπειρία στα ΓΣΠ, CD-Rom, 2001.
- 8. Visual Basic Graphics Programming, Rod Stephens, 1997, Canada, Wiley Computer Publishing, σελ 677.